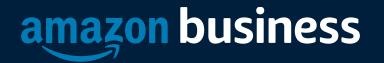

## eProcurement Tips and Facts

AMAZON CONFIDENTIA

# How to Access Amazon Business

Amazon Business is integrated into University of Iowa's eBuy application. All users will access Amazon Business through eBuy regardless of how they have previously accessed Amazon.

- All registration flows start when the buyer clicks on the Amazon eBuy for the first time
- End users must have access to the Amazon Business punchout in eBuy order to access Amazon Business
- End users should NOT access Amazon Business directly (i.e. trying to sign in from the Amazon.com home page)

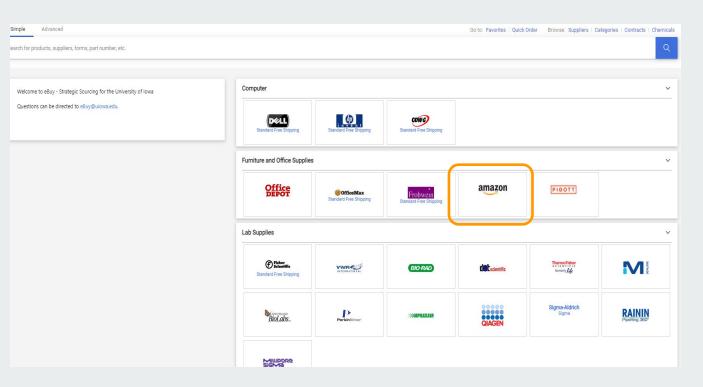

**NOTE:** you may receive a pop-up page error message when punching out to Amazon. Please enable pop-ups to remedy this issue.

# **Amazon Ordering**

### **Accessing Amazon**

• Upon ordering you will need to enable popups in your browser. This can be done by going to browser settings and enabling popups.

# **Amazon Business Registration Scenarios**

Depending on how an end user has used their work email on Amazon.com or Amazon Business in the past, they will be prompted through the corresponding registration flow.

| Persona             | Objective                                                                                                    |
|---------------------|----------------------------------------------------------------------------------------------------|
| New User            | Has never used Customer email domain on any Amazon account                                                                                                    |
| User to Convert     | Amazon.com User ( <u>Customer</u> email linked to Amazon) who's order history will be migrated to the Centralized Business Account                                                                                                    |
| User to Split       | Amazon.com User ( <u>Customer</u> email linked to Amazon) who would like to transfer all previous order history and account information to a personal email address, freeing up the business email and starting with a clear profile in the Centralized Business Account |
| User to De-Register | Amazon <u>Business</u> User ( <u>Customer</u> email currently linked to an Amazon Business account) who needs to convert account to a consumer account prior to joining the central account                                                                              |

# New User

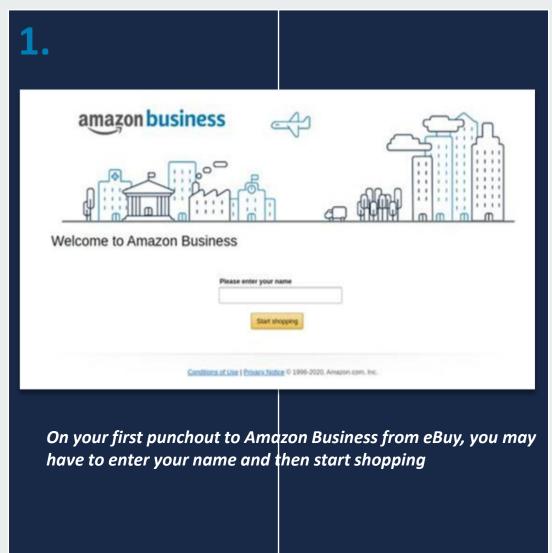

amazon business | Professional Services

# User To Convert

| warch for products, suppliers, forms, part number, etc.          |                              |                                     |                              |           |                                    | degories   Contracts   Chemicula |  |
|------------------------------------------------------------------|------------------------------|-------------------------------------|------------------------------|-----------|------------------------------------|----------------------------------|--|
|                                                                  |                              |                                     |                              |           |                                    |                                  |  |
| Welcome to elluy - Strategic Sourcing for the University of Iowa | Computer                     |                                     |                              |           |                                    | ¥                                |  |
| Questions can be directed to elloy Quiona edu.                   |                              | 6                                   | Contact free Shoony          |           |                                    |                                  |  |
|                                                                  | Furniture and Office Suppler |                                     |                              |           |                                    | ~                                |  |
|                                                                  | Office                       | CottoeMax<br>Soundard Free Stopping | Polyace<br>susception theory | amazon    | [TT0814]                           |                                  |  |
|                                                                  | Lab Supplies                 |                                     |                              |           |                                    | ~                                |  |
|                                                                  | Cartan                       | wint                                | 80-940                       | dit conte | Desceloter<br>benefite<br>brown by | M                                |  |
|                                                                  | bilds.                       | L                                   | 1004023                      | QACEN     | Syna-Aldrich<br>Syna               | RAININ                           |  |
|                                                                  | MUDOR                        |                                     |                              |           |                                    |                                  |  |

Begin the registration process from the welcome screen

| Business                                     | o join Amazon                                                  |
|----------------------------------------------|----------------------------------------------------------------|
| ,                                            | n Amazon account with your<br>ase sign in to see your options. |
| Email (phone for r                           | nobile accounts)                                               |
|                                              | _ C                                                            |
| Password                                     | Forgot your password?                                          |
|                                              | Sign-In                                                        |
| ly continuing, you a<br>lise and Privacy Not | gree to Amazon's Conditions of<br>ice.                         |

## The system recognizes the email. Sign in with existing password

Bound you like to join with your current account?
Wour order history will be migrated and will be visible to your business account Administrator.
In this account.
In this account.
No, I want to create a new account for Amazon Business.

*Choose 'Yes, join this account' in order to keep the same log in info and order history* 

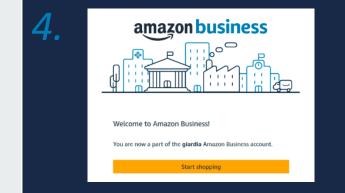

Review that the log in information is now an Amazon Business account and start shopping

amazon business | Professional Services

# User To Split

You'll sign into Amazon Business with

Next Back

Enter email address Re-enter email address

| Defini | _ stard<br>metric spectrum prototice of<br>en ally bring building training from<br>on the bailt displayed.<br>In the registic<br>welc                                                                                                    |  | vesti<br>vesti<br>n pro |  | amazon<br>dit | the lower lights for | v<br>v<br>Mi<br>Rann | 2.<br>The system | Sign in to join Amazon<br>Business.<br>We already have an Amazon account with your<br>email address. Please sign in to see your options.<br>Email (phone for mobile accounts)<br>Password Forgot your password?<br>Sign-in<br>By continuing, you agree to Amazon's Conditions of<br>Use and Privacy Notice.<br>Continuing, you agree to Amazon's Conditions of<br>Use and Privacy Notice.<br>Continuing, you agree to Amazon's Conditions of<br>Use and Privacy Notice.<br>Continuing to the signed in. Details * |  | <b>3.</b> | Would you like to join with your current<br>account?<br>Your order history will be migrated and will be visible to your<br>business account Administrator.<br>Ves, join this account.<br>Ves, join this account.<br>Next<br>Next |
|--------|----------------------------------------------------------------------------------------------------|--|-------------------------|--|---------------|----------------------|----------------------|------------------|----------------------------------------------------------------------------------------------------|--|-----------|----------------------------------------------------------------------------------------------------|
| 4.     | 4.       Choose a new email for your existing Amazon account. Your password stays the same.       Enter the personal email address you want to split your account off to. Once complete, your previous order         • You'l have two separate accounts at Amazon.       • You'l have two separate accounts at Amazon.         • You'l have two separate accounts at Amazon.       • Not off to. Once complete, your previous order         • You'l have two offers history, payment methods, and address up at of your business uper account.       • history will be associated with the account tied to your |  |                         |  |               |                      |                      |                  |                                                                                                    |  |           |                                                                                                    |

personal email address

## **De-Registration**

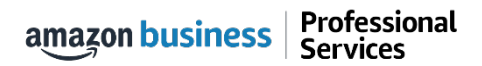

# **De-Registration**

When the end user tries to access Amazon Business through the Punchout tile, they will encounter an error message. To resolve and get access, they must complete the following steps:

- 1. User must login to previously registered Amazon Business account outside of the eProcurement system by going to Amazon.com
- 2. Download an Order History Report to ensure all past group order history is available for future reference
- 3. Click De-registration link and follow all prompts (ignore account closure verbiage) <u>https://amazon.com/gp/b2b/manage/deregister</u>
- 4. Follow "User to Convert" instructions

Note: If the Amazon Business account has more than 5 users, they will need to remove the users first. If they do not, they will receive the below error message and can work directly with Customer service for support

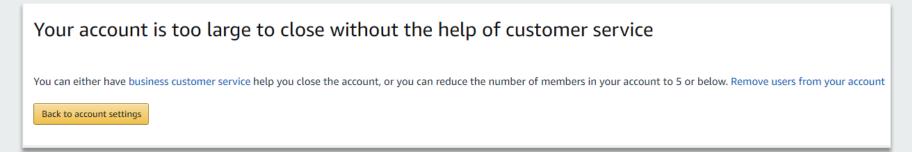

## **Error Messages**

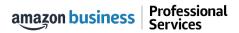

# **Error Messages**

### This section of the account provides additional detail regarding the status of all orders placed

### **Application Error**

• End User will need assistance from an **eBuy** Admin to assist with their user's profile

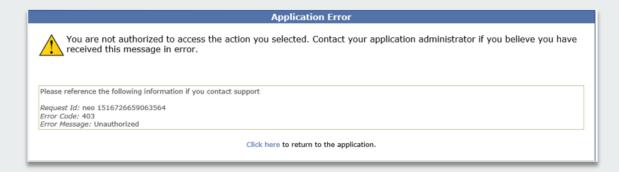

### **Amazon Error**

 End User is receiving this message because they are attached to a separate Amazon Business account and need to de-register, and/or have their Admin remove them from the existing Amazon Business account they are tied to There was an error accessing your account information. This error is probably temporary. Please restart your buying session.

Call Amazon Support

Conditions of Use | Privacy Notice © 1996-2018, Amazon.com, Inc.

### **Amazon Error**

• End User is trying to place an order outside of **eBuy** after they registered their account

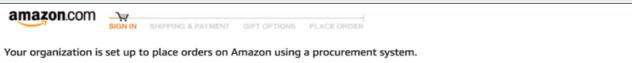

To place orders on the website, please ask your administrator to log into their business account, and set requisitioner permissions for you. Thank you.

## **Shopping on Amazon Business**

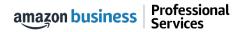

# **Amazon Business Benefits**

### **Business Pricing & Quantity Discounts**

• Business pricing and quantity discounts are only available to registered business account customers on Amazon. <u>Click</u> to learn more.

### **Business Prime Shipping**

• Once Business Prime Shipping has been purchased, it provides Free Two-Day Shipping on eligible items for all users in the business account. There are multiple pricing tiers to meet the needs of businesses of all sizes. <u>Click</u> to learn more.

### **Business-Only Selection**

• Business-only selection refers to items and offers that are only available for purchase by Amazon Business customers.

### What's not Included?

Professional

Services

• Business Prime Shipping does not include additional Prime benefits such as Amazon Fresh, Pantry, Video, or Music.

### **Favorites**

amazon business

• Amazon allows you to collect favorites and to share with others. Ebuy does not have sharing of favorites with others.

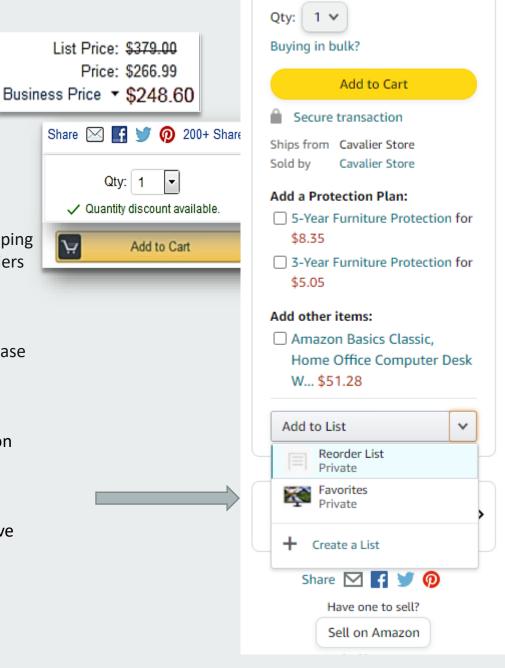

# Search & Browse Optimization

Optimizing search functions in Amazon Business allows you to find the best products to meet your needs and compare prices to find the best value

- Amazon is the "everything store." With such a large selection, we do our best to make it easy for you and your end users to find what you're looking for.
- Recommended filters:
  - Business Sellers
  - Prime Eligible
  - Brand
  - Average Customer Review/Rating
  - Diversity Credentials

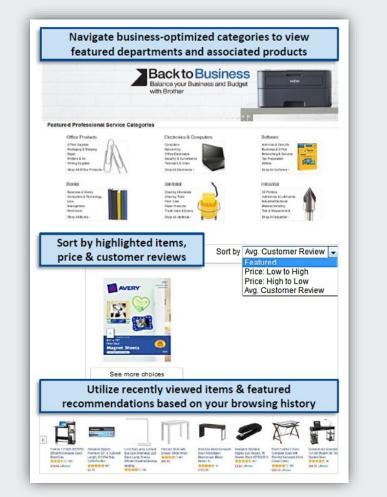

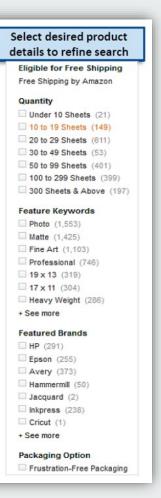

# Search Optimization

Optimizing search functions in Amazon Business allows you to find the best products to meet your needs and compare prices to find the best value

- Maximize Savings! Search All Departments & try 1. using generic descriptors instead of brand names
- 2. Consider refining search results with filters available of left side of your screen, such as Prime or **Business Seller**
- 3. Sort results by options listed on the top left of your screen, such as Price: Low to High
- In many cases, you can also Select Quantity 4. **Discounts** to review quantity discounts and purchasing options
- 5. To compare offers, scroll down & select Used & **new** to pull up the **Offer Listing** page

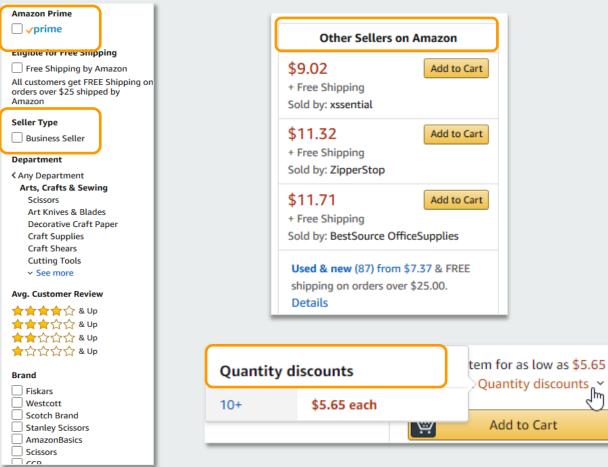

٢μ

# Bulk Orders / Quotes

If you are needing to order items in bulk, Amazon Business enables to you to do that in addition to requesting quantity discounts from sellers. Please make sure to check with other contracted suppliers to make sure you are getting the best price.

| Logitech B100 Corded Mouse – Wired USB<br>Mouse for Computers and laptops, for Right or<br>Left Hand Use, Black<br>With the togitech Store<br>(************************************ | Share I I I I I I I I I I I I I I I I I I I                                                        |          |                                                                                |
|----------------------------------------------------------------------------------------------------|----------------------------------------------------------------------------------------------------|----------|--------------------------------------------------------------------------------|
| Conectivity when<br>Technology<br>Color Black<br>Movement Optical, Laser<br>Detection<br>Technology<br>Brand Logitech<br>Hand Orientation Ambidextrous                              | Product<br>Logitech B100 Corded Mouse – Wired USB<br>Mouse for Computers and laptops, for Right or | Quantity | Request a quantity discount × In some cases, sellers may be able to offer      |
|                                                                                                    | Left Hand Use, Black<br>ASIN: B003L62T7W<br>Condition: New<br>Similar items available from \$3.15  | started  | additional quantity discounts.<br>Quantity          1         Need response by |
|                                                                                                    |                                                                                                    |          | O6/21/2021       Submit request                                                |

< Bac

## **Checkout Experience**

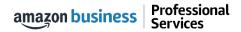

# **Begin Checkout Flow**

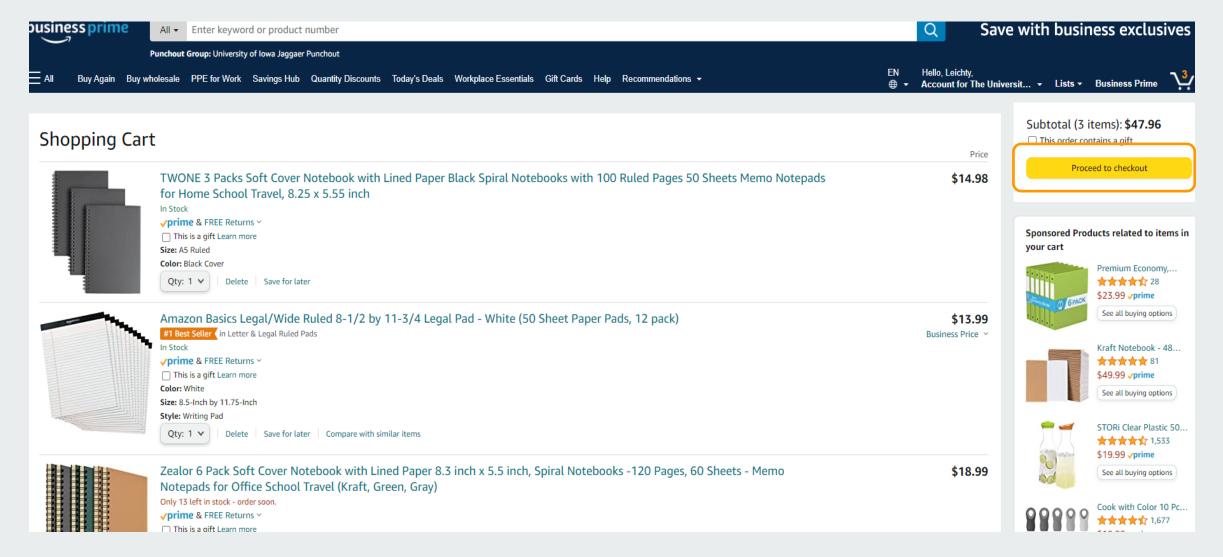

amazon business | Professional Services

# Choose your shipping options

amazon.com

SIGN IN SHIPPING & PAYMENT

GIFT OPTIONS PLACE ORDER

### Choose your shipping options

<u>NOTE</u>: the ship to address in Amazon Business is defaulted and can't be changed. Users should select their shipping address in ePro prior to the order being submitted to Amazon for fulfillment.

Continue

### Shipment 1 of 1

### \_

### Shipping from Amazon.com (Learn more)

Shipping to: The University of Iowa, 125 S DUBUQUE ST PCO-202, IOWA CITY, IA, 52242-2500 United States

 Amazon Basics Narrow Ruled 5 x 8-Inch Writing Pad - White (50 Sheet Paper Pads, 12 pack)

\$8.99 - Quantity: 1

Business Price 🐣

Sold by: Amazon.com Services LLC

### Change quantities or delete

### Choose your Prime delivery option:

Tomorrow, June 25
 FREE One-Day Delivery

# Monday, June 28 FREE Amazon Day Delivery Get your orders in fewer boxes. Some orders may arrive a day early.

**<u>NOTE</u>**: the estimated delivery selected here is based on the default address. Delivery may change if shipping to a different state

| Continue |  |
|----------|--|
|          |  |

# Review Order Details + Submit for Approval

- Selecting "Submit order for approval" transfers your shopping cart to ePro.
- This is the default address if you would like this address changed please add your business address here.

amazon.com

SIGN IN SHIPPING & PAYMENT GIFT OPTIONS PLACE ORDER

#### Review your order

| This order requires approval.                                                                                                    |                                                                                                    |                         | Submit order for appro                                                              |                  |
|----------------------------------------------------------------------------------------------------|----------------------------------------------------------------------------------------------------|-------------------------|-------------------------------------------------------------------------------------|------------------|
| <i>i</i> Important message<br>If tax exemption is applied to this o<br>marketplace seller you purchase fro                                                                                                    | By placing your order, you ag<br>Amazon Business Accounts To<br>Conditions and Amazon's priva<br>Order Summary                                                                                                    | erms and<br>acy notice. |                                                                                     |                  |
|                                                                                                    |                                                                                                    |                         | Items:<br>Shipping & handling:                                                      | \$8.99<br>\$0.00 |
| <b>Group</b><br>University of Iowa Jaggaer Punchout                                                                                                    | Payment method Change<br>VISA ending in 3587                                                                                                    | Promotional Codes:      | Total before tax:<br>Estimated tax to be collected:                                 | \$8.99           |
| (The University of Iowa)<br>Change                                                                                                    |                                                                                                    | Enter Code Apply        | Order total:                                                                        | \$8.99           |
| Shipping address Change<br>The University of Iowa<br>125 S DUBUQUE ST PCO-202<br>IOWA CITY, IA 52242-2500<br>United States                                                                                                    |                                                                                                    |                         | How are shipping costs calculated?<br>Prime shipping benefits have been a<br>order. | pplied to your   |
| Phone: 555-555-5555<br>Estimated Delivery: Depends o<br>(For example, if approved now, tomorrow, June<br>Amazon Basics Narrow R<br>Writing Pad - White (50 S<br>12 pack)<br>\$8.99 \Prime & FREE R<br>Business Price \<br>View larger image<br>Quantity: 1 Change<br>Sold by: Amazon.com Service<br>Item arrives in packaging<br>inside. To hide it, choose S | eturns * Operations of the shows what's approvals. Choose your Tomorrow FREE On Operations of the shows what's approvals. Choose your Operation of the shows what's approvals. Choose your Operation of the shows what's approvals. Choose your Operations of the shows what's approvals. Choose your Operations of the shows of the shows | e-Day Delivery          | timeliness of workflow                                                              |                  |

# Cart returned to Jaggaer for approvals

Shopping Cart

- Once the cart is transferred from Amazon Business to eBuy, the normal approval process will start and complete before the Purchase Order is sent to Amazon for fulfillment
- You will then receive an email shipping confirmation once Amazon has shipped the item.

| Simple Advanced                          |                                             |                       |                                                              |                      |           |                         |              | Details                                       |                      | $\sim$ |
|------------------------------------------|---------------------------------------------|-----------------------|--------------------------------------------------------------|----------------------|-----------|-------------------------|--------------|-----------------------------------------------|----------------------|--------|
| Search for products, suppliers,          | forms, part number, etc.                    |                       |                                                              |                      |           |                         | Q            | For                                           |                      |        |
|                                          |                                             |                       |                                                              |                      |           |                         |              | Christine L Leichty                           |                      |        |
|                                          |                                             |                       |                                                              |                      |           |                         |              | Estimate (8.99 USD)                           |                      | $\sim$ |
| Cart Name                                | 2021-06-24 cleichty 05                      |                       | Internal Note                                                |                      |           |                         |              | Subtotal                                      | 8.99                 |        |
|                                          |                                             |                       |                                                              | 1000 characters rema | ining     | expand   clear          |              | Shipping                                      | 0.00                 |        |
| Description                              |                                             |                       | Note to all Suppliers (Note: These                           |                      |           |                         |              | Total                                         | 8.99                 | USE    |
| Original Submitter                       | Christine L Leichty                         |                       | comments are often discarded by                              |                      |           | /                       |              |                                               |                      |        |
| onginar submitter                        | Christine L'Electry                         |                       | supplier and may slow down the<br>processing of this order). | 1000 characters rema | ining     | expand   clear          |              | Proceed To Che                                | eckout               |        |
| Requester/Initiator                      | Christine L Leichty                         |                       | processing of this order).                                   |                      |           |                         |              | Assign Ca                                     | rt                   |        |
|                                          |                                             |                       |                                                              |                      |           |                         |              | Do you need to add External N                 | -                    |        |
| 1 Item                                   |                                             |                       |                                                              |                      |           |                         | □ -          | Submitted/Requester? If so, c<br>information. | lick here to add tha | at     |
| i item                                   |                                             |                       |                                                              |                      |           |                         |              | information.                                  |                      |        |
| Amazon.com · 1 Item · 3                  | 8.99 USD                                    |                       |                                                              |                      |           |                         |              |                                               |                      |        |
| SUPPLIER DETAILS Fulfillmer              | nt Address 1                                |                       |                                                              |                      |           |                         |              |                                               |                      |        |
| Item                                     |                                             | Catalog No.           | Size/Packaging                                               | Unit Price           | Quantity  | Ext. Price              |              |                                               |                      |        |
| 1 Amazon Basics Narrow<br>Pads, 12 pack) | Ruled 5 x 8-Inch Writing Pad - White (50 Sh | neet Paper B00QSR9PRI | EA                                                           | 8.99                 | Qty: 1 EA | 8.99                    | …            |                                               |                      |        |
| ∧ ITEM DETAILS ♦                         |                                             |                       |                                                              |                      |           |                         |              |                                               |                      |        |
| Manufacturer Name                        | Amazon Basics                               | Contract:             |                                                              | External Note        |           |                         |              |                                               |                      |        |
| Manufacturer Part<br>Number              | NJ12720350-12W                              | Commodity Code        | 14111500 / Printing or writing paper                         |                      | 1000      | characters remaining e: | pand   clear |                                               |                      |        |

## Halted Orders

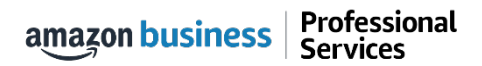

# Halted Orders

There are instances in which orders could be halted/cancelled

- Safeguards If the approval is not completed within the seven day cart lock, and the order falls outside of the safeguards (set by your organization) at the time of approval, the item or order will be halted and a new order will need to be created and submitted.
- **Multiple PunchOut Sessions** Multiple PunchOut sessions can result in a cancelled order. When shopping on Amazon Business through PunchOut, make sure to use one PunchOut Session per order.
- **Changing or Modifying Cart** If PO is sent with deleted line items or modified quantities (modifications occur in Jaggaer (ePro) after cart is transferred from Amazon Business), the order will be rejected and a new order will need to be created and submitted.
- Changes to cart quantities are not allowed in punchout, this will need to be done while in Amazon/ebuy.
- Address on Final PO Differs From Address at Checkout If the checkout address is in the contiguous US, but the address on the final PO is outside the contiguous US, the order will be cancelled and a new order will need to be created and submitted with the correct shipping address.
- Zip Code Change for Next Day Delivery If the zip code on the final PO differs from the zip code used for the address at checkout in Amazon Business and the item is set for next day delivery, the order will be cancelled and a new order will need to be created and submitted.

amazon business | Professional Services

# Halted Orders

### **Things to note:**

- Refer to details provided in the email.
   Or, contact Customer Service for more information.
- If an Amazon Business order has been halted, the end user will need to start over and place a new order.

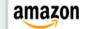

### Your Account

### Order Information

Purchase Order / Reference: C0000366124

### Hello Amy Gaffney,

Thank you for shopping with Amazon.com. Your item(s) cannot be ordered at this time. Itemized order details are below.

### Your order has been halted

The item(s) cannot be ordered due to a change from the time the order was placed, and when it was processed. Item availability and price can change within the Amazon marketplace, and our attempt to find a replacement item was not successful. Common reasons for this error are a change in: available quantity, item price, or another situation. Please contact your organization if you have any questions.

### Items that will not be shipped

There wasn't enough in stock to fill your order and we couldn't find a replacement. Try ordering it again.

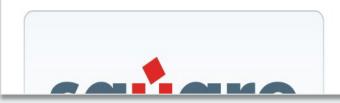

### SquareTrade 3-Year Musical Instruments Accident Protection Plan (\$200-250)

1.0 of the above will NOT be ordered.
 There wasn't enough in stock to fill your order and we couldn't find a replacement.
 Try ordering it again.

## **Buying Policies**

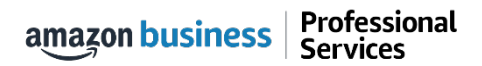

# **Restricted Policies**

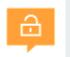

Restricted items are created based on University and Regent policies.

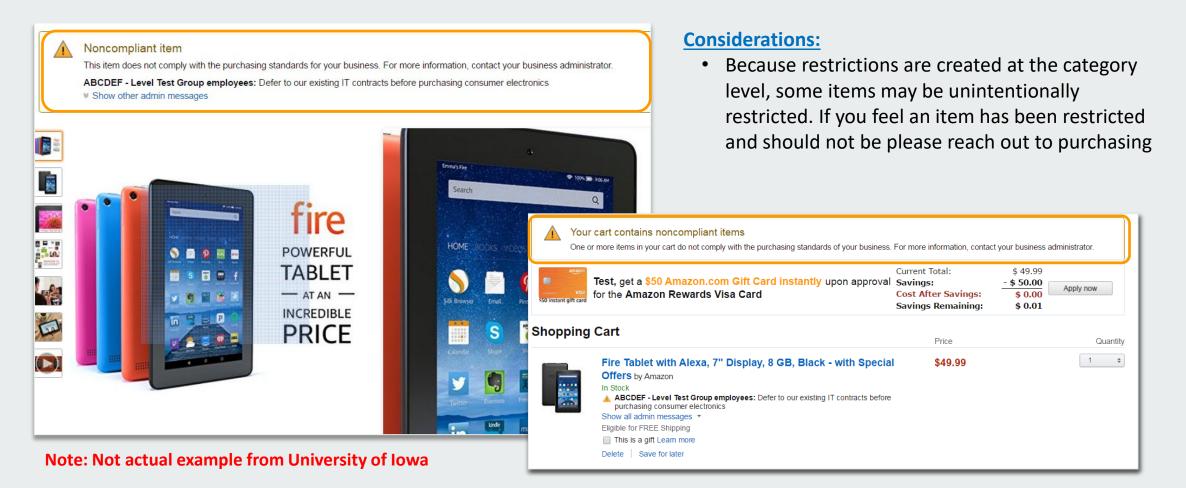

## **Business Account Navigation**

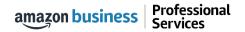

| business             | Enter keyword or product number                                                                              | Discover Business Pricing »               |  |  |  |  |  |  |  |
|----------------------|----------------------------------------------------------------------------------------------------|-------------------------------------------|--|--|--|--|--|--|--|
| Supporting           | : St. Jude Children's Research Hospital 🛨                                                                    |                                           |  |  |  |  |  |  |  |
| Santa Bar 93103      | Departments → Today's Deals Gift Cards Manage Team Help Sell ⊕ ✔                                             | Hello, Ravenna<br>Account for Ravenna Gar |  |  |  |  |  |  |  |
| Busines              | Susiness Account Navigation Vour Account<br>Business Analytics<br>Recurring Deliveries                       |                                           |  |  |  |  |  |  |  |
| Page                 | Functionality                                                                                                | Switch Accounts<br>Sign Out               |  |  |  |  |  |  |  |
| Your Account         | Standard Amazon account information                                                                          |                                           |  |  |  |  |  |  |  |
| Your Orders          | View and track your orders. Administrations can view orders others have placed on behalf of the organization |                                           |  |  |  |  |  |  |  |
| Business Analytics   | Create and filter custom reports based on your business needs to view your organization's orders             |                                           |  |  |  |  |  |  |  |
| Recurring Deliveries | Have essential items delivered automatically, based on a schedule you choose. Learn Mo                       | <u>re</u> .                               |  |  |  |  |  |  |  |

## Your Orders

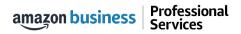

# Your Orders

This section of the account provides additional detail regarding the status of all orders you have placed within the Business Account.

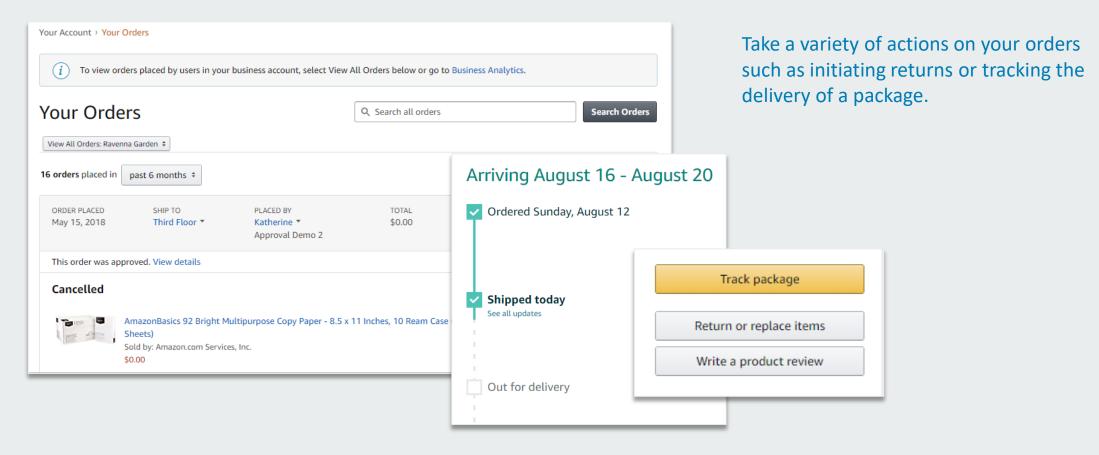

# Return an Item

### Navigate to Your Orders from the dropdown

| Your Account > Your Orders  I To view orders placed by users in your business account, select View                                                  | All Orders below or go to Business A | Analytics.                                        | Gift Car | ds Help Contact Us                                                     |
|----------------------------------------------------------------------------------------------------|--------------------------------------|---------------------------------------------------|----------|------------------------------------------------------------------------|
| View All Orders: Ravenna Garden +                                                                                                    | Q Search all orders                  | Search Orders                                     |          | Fixing things is<br>quick & easy                                       |
| 16 orders placed in     past 6 months ÷       ORDER PLACED     SHIP TO       May 15, 2018     Third Floor ▼       Katherine ▼       Approval Demo 2 | TOTAL<br>\$0.00                      | PO# test<br>ORDER # 112-6552303-9003448           |          | The bot quickly fixes your problem of connects you to someone who can. |
| This order was approved. View details Cancelled                                                                                                    |                                      | Track package                                     |          | Start chatting now                                                     |
| AmazonBasics 92 Bright Multipurpose Copy Paper - 8.5 x<br>Sheets)<br>Sold by: Amazon.com Services, Inc.<br>\$0.00                                   | 11 Inches, 10 Ream Case (5,000       | Return or replace items<br>Write a product review |          |                                                                        |

## **Business Analytics**

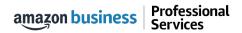

# **Amazon Business Analytics**

### Amazon Business Analytics provides the ability to:

- Aggregate purchases to compare and track spend over time
- Monitor and track 60+ data fields including customer info, shipment info, payment info, and seller info
- Customize and save report templates to meet business needs
- Download CSV files to analyze your data in excel

Professional

Services

amazon business

| Reports Use our reports to get line-item details about your organization's orders and access important documents like i | invoices. Start with one of our curated reports, then customize it to your needs. |
|----------------------------------------------------------------------------------------------------|-----------------------------------------------------------------------------------|
| Reconciliation                                                                                                    | Orders                                                                            |
| Compare order and payment history to your records.                                                                      | Get detailed payment, product and seller info on an order.                        |
| Shipments New                                                                                                    | Returns                                                                           |
| Get detailed shipping, product and seller info on an order.                                                             | Monitor what items are being returned and the reasons why.                        |
| Refunds                                                                                                    | Related offers                                                                    |
| Track the payment, product, and status of a refund.                                                                     | See what other offers were available at the time of an order.                     |

# Reporting & Reconciliation

Use the Reconciliation Report to view data including transaction info, customer info, and order info.

Simplify the reconciliation process by matching corporate credit card charges to each item in a shipment.

- Match the Payment Reference
   ID in the Reconciliation Report against your credit card statement
- Customize report columns and filters at the left to find required information

| Busi                                                                       | Business analytics Reports 🗸 |                  |                      |                  |                |                              |  |  |  |  |
|----------------------------------------------------------------------------|------------------------------|------------------|----------------------|------------------|----------------|------------------------------|--|--|--|--|
| ReconciliationTime periodAdd title and save to your templatesMonth to date |                              |                  |                      |                  |                |                              |  |  |  |  |
| $\nabla$                                                                   |                              | Transaction Date | Payment Reference ID | Transaction Type | Payment Amount | Account Group                |  |  |  |  |
| Filter                                                                     |                              | 11/08/2018       | K3TRZEKRUWL          | Charge           | \$13.47        | Timberlands-Western          |  |  |  |  |
|                                                                            |                              | 11/08/2018       | 2FL26BHF590          | Charge           | \$357.88       | Timberlands-Western          |  |  |  |  |
| Adjust<br>columns                                                          |                              | 11/08/2018       | 411MW1ZL1Y5          | Charge           | \$51.62        | Timberlands-Southern         |  |  |  |  |
| B                                                                          |                              | 11/08/2018       | 5HQ2R3I0KBKO         | Charge           | \$60.99        | CorpFunc-GeneralCounsel&Corp |  |  |  |  |
| Get order<br>documents                                                     |                              | 11/08/2018       | 115KCMP9G09          | Charge           | \$27.92        | WP-Mid South Region          |  |  |  |  |
|                                                                            |                              | 11/08/2018       | 0000001LOQ4L         | Charge           | \$18.59        | Timberlands-Southern         |  |  |  |  |
|                                                                            |                              | 11/08/2018       | 2LNKETGK4AJJ         | Charge           | \$22.48        | WP-Eastern Region            |  |  |  |  |
|                                                                            |                              | 11/08/2018       | 66JHB47PP1I          | Charge           | \$34.35        | CorpFunc-CompBenefits&HR     |  |  |  |  |

### **Business Customer Service**

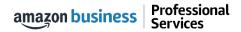

# **Business Customer Support**

Dedicated U.S. based <u>Business Customer Support</u> can be reached a number of ways including email and phone. Not sure what you're looking for? Learn more about the features and benefits on Amazon Business <u>HERE</u>.

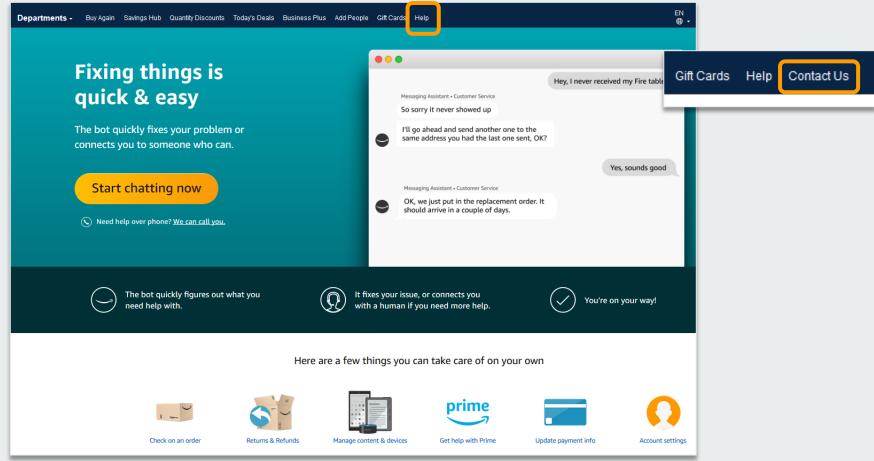

# **Customer Support Questions**

For questions from users as well as contact information for a variety of support resources

### Contact Business Customer Support: CLICK HERE

• Provides end users the option to call or email. Please use this method of contact for anything relating to an order, transaction, charge, or shipment

### **Call Business Customer Support:**

• 888. 281. 3847

### **Request a Tax Exemption Refund:**

- Your Orders > Locate Order > Contact Seller > Request refund through email
- Additional tax queries can be emailed to <u>tax-exempt@amazon.com</u>